This document will describe the structure of the product feed as well as provide guidelines on how to embed the Reccodo script to your website.

#### **PRODUCT FEED INFORMATION**

The product feed from your website, will provide Reccodo with accurate information about your product range and will enable an effective content analysis.

The feed should be in either XML or JSON format. Please find examples at the end of the present document.

#### **General Requirements**

In general, your file must meet the following criteria:

- It must be available online, publicly accessible, and retrievable by a HTTP GET request.
- It must match the structure described below and all required fields should be filled in.
- There should not be any duplicate products. Duplicates may affect the quality of the results. Products are identified by their unique\_id.
- Prices should include V.A.T.
- If you support multiple languages or multiple pricelists under the same domain, you need to create a separate product feed for each case and mark it accordingly in the dashboard.

You can use our [product feed validator](https://app.reccodo.com/shop/validator/) to check for errors and compliance issues. The error report will provide good indications on how to fix your errors.

**Important!** All products in the product feed may be recommended to the customer.

#### **Attributes**

The table below analyzes all the attributes that are accepted for each product by Reccodo.

Optional fields, although not affecting the functionality of our recommendation algorithms, can significantly **improve** their performance if provided.

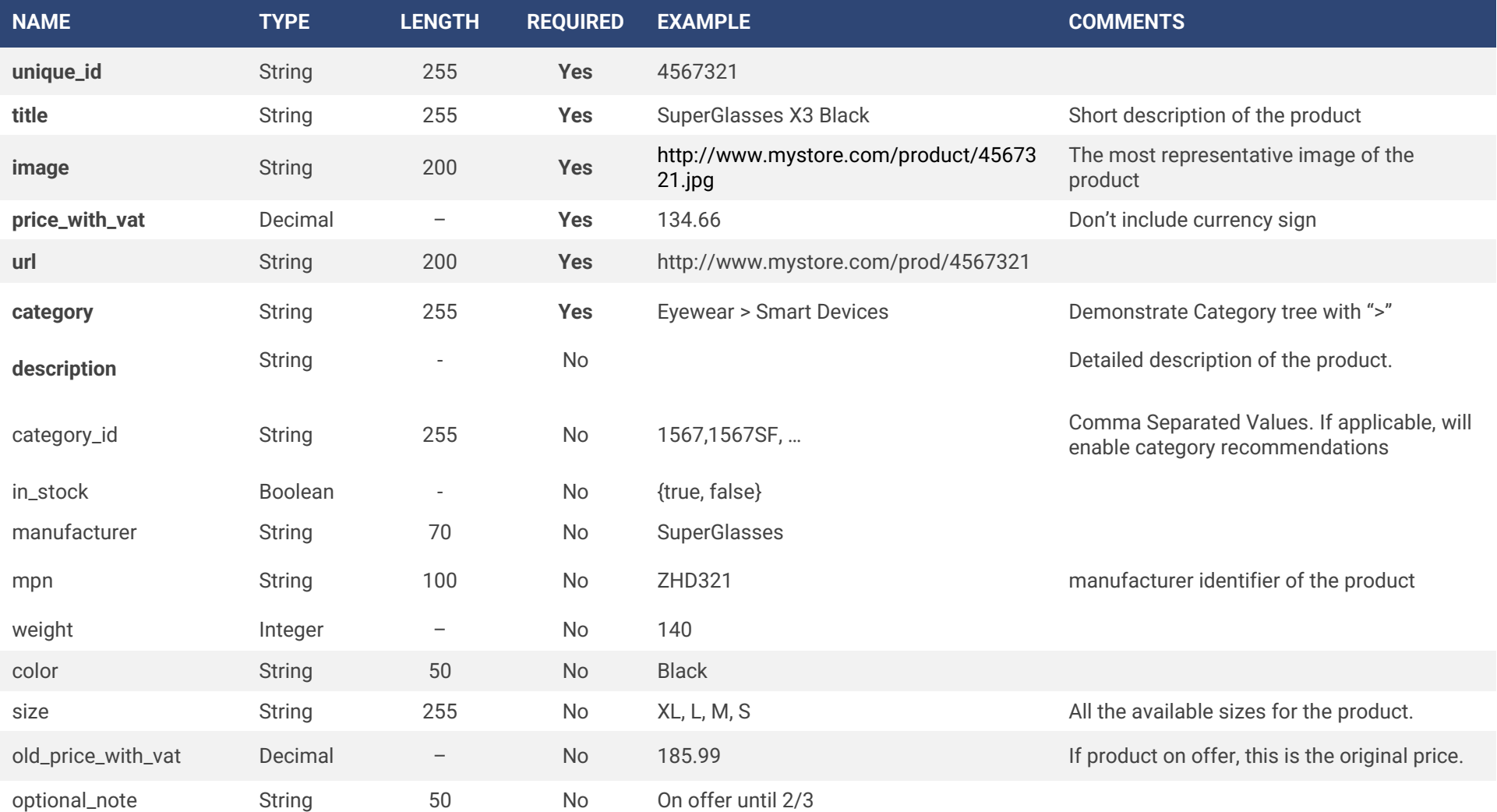

### **PRODUCT EXTRA FEATURES**

For JSON product feed, Reccodo supports the digest of custom product attributes that will provide to the shop owner greater flexibility when building strategies for recommendation, additional index info for search, and extra content for recommendation models.

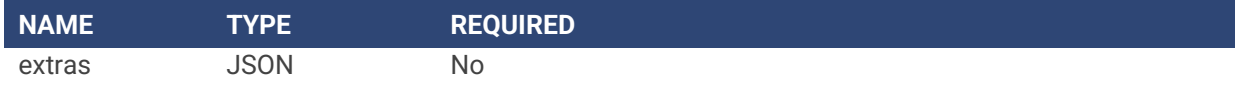

### **EMBED TRACKING SCRIPT**

The embed script enables the data exchange between your website and Reccodo. The script needs to be present on every page similarly to analytics scripts such as Google's, hence we suggest including it in a main page template, if one is available.

We recommend placing the code in <head> section of the site or at least on top of the <br/>kody> so that it is loaded before a page is rendered on a browser. The script will load asynchronously and will not affect your page load time.

Please copy & paste the following:

```
<script>(function(d, s, id) {
             var js, sjs = d.getElementsByTagName(s)[0];
             if (d.getElementById(id)) return;
            js = d.createElement(s); js.id = id; js.type = 'text/javascript';
             js.async = true;
             js.src = "https://app.reccodo.com/static/js/reccodo.min.js";
             sjs.parentNode.insertBefore(js, sjs);
             }(document, 'script', 'reccodo-js'));
</script>
```
## **PAGE TAGGING**

Page Tagging enables accurate user tracking throughout the website and proper recommendation rendering based on optional features.

If you support multiple pricelists the following should be present on every page.

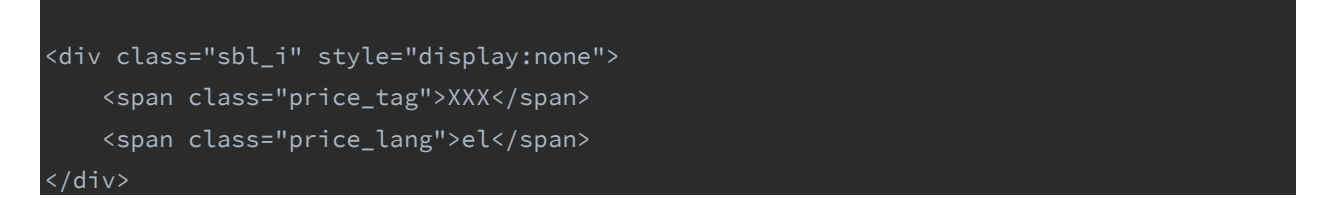

Tag and language values should match the respective values in the dashboard.

#### **CATEGORY PAGE TAGGING**

In category pages (a.k.a product list) you should add the respective "category" or "category\_id" as declared in the product feed.

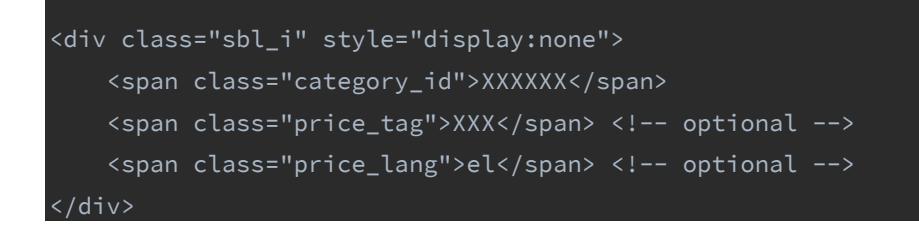

#### **PRODUCT PAGE TAGGING**

In product pages you should add the respective product id that matches the "unique\_id" attribute in the product feed.

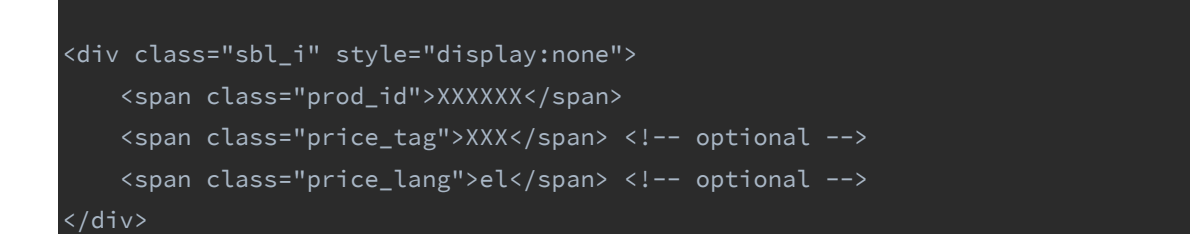

### **BASKET TRACKING**

Tagging shopping cart aims to improve overall recommendation performance, analyze and produce frequent item sets to increase basket value and track abandoned carts to retarget customers.

On each page that contains a shopping cart  $-$  including the mini-shopping cart modal usually placed on the top right-hand corner - you should add the following snippet in the page, with the products that are **currently in the basket**. Basket tracking should be activated after the submission of the product feed.

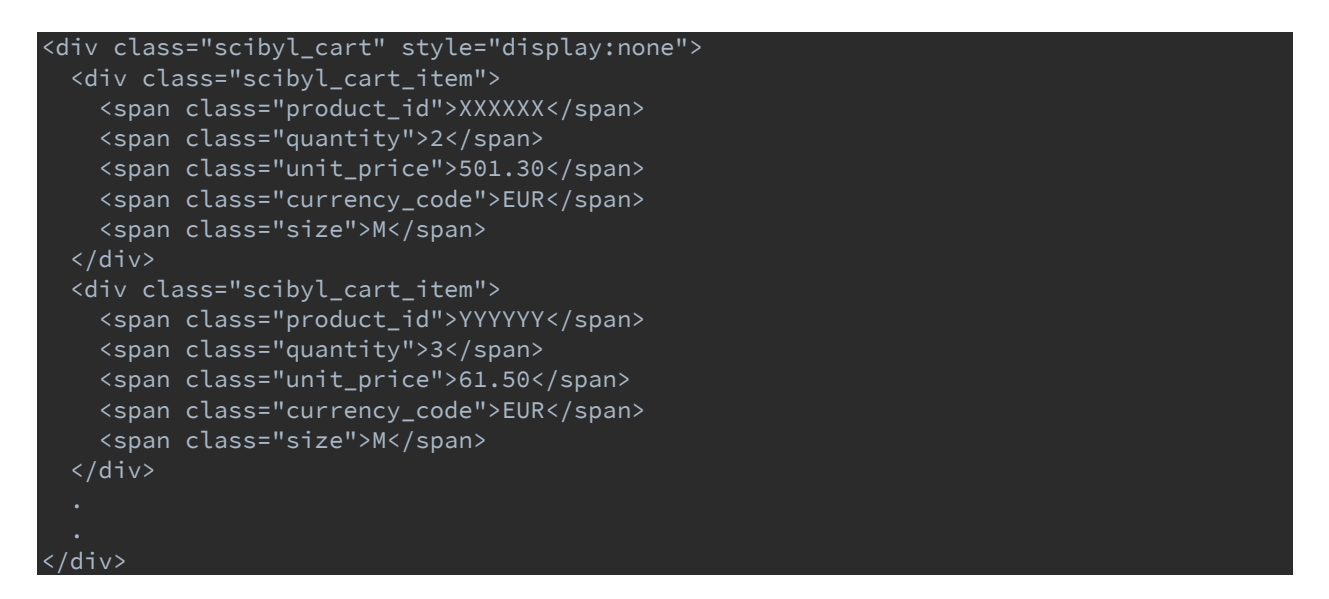

In the order confirmation page (the page where the user lands after a successful purchase), you should **replace** it with the following snippet to confirm the purchase.

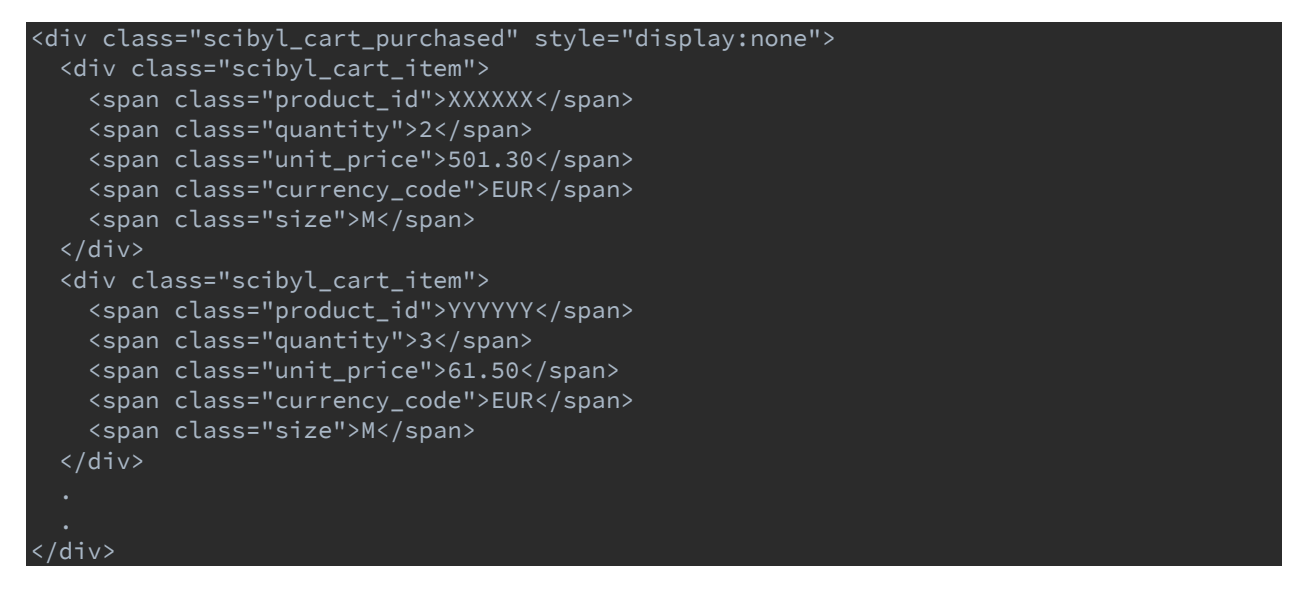

If the webpage is built as a single page application, or the cart is changing dynamically, you may update the basket by calling the following JS function:

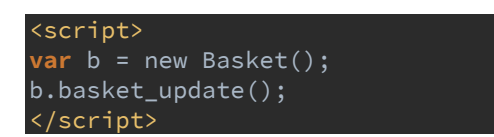

## **EMBED WIDGET**

Upon creating your account at Reccodo, you should configure the recommendations widgets. There are several widget types that you can choose from, each of them carrying a separate configuration.

- 1. Homepage recommendations
- 2. Product Related Recommendations
- 3. Category Recommendations (\*category\_id should be present in product feed)
- 4. Frequent Item set (Bundles)
- 5. Checkout page recommendations

For each of them you should reserve a space in your website for Reccodo to present them. This is done by adding a snippet like the following in the HTML.

The exact snippet will be **autogenerated** in the dashboard when you create a widget.

<div id="sbl\_recommendations" data-widget-uid="……" data-widget-type="……"></div>

## **ADD TO CART SUPPORT**

Regarding the "add to cart" functionality, Reccodo approaches the issue as follows.

Reccodo's recommendations are "living" within an iframe of our host domain. So, the safest way to communicate with the host is through the postMessage API of the browser. The host should listen to an event and add the respective items to cart.

Reccodo Snippet:

```
window.parent.postMessage('{"basket_prod_ids":"' + prod_unique_ids + '"}', domain);
```
Example payload:

'{"basket\_prod\_ids":"a,b,c"}'

Host should be able to listen to the message with following JS code:

```
function receiveMessage(event){ 
         if (event.origin !== 'https://app.reccodo.com') || 
                                  (event.origin !== '<HOST_DOMAIN>') 
             return; 
         var results = JSON.parse(event.data); 
         if (results['basket_prod_ids']) { 
             var basket_prod_ids = results['basket_prod_ids'].split(',') 
             // client code to add the items to cart 
     window.addEventListener("message", receiveMessage, false).
```
## **XML EXAMPLE**

<?xml version="1.0" encoding="UTF-8"?> <store> <products> <product> <unique\_id>322233A</unique\_id> <title>MadBiker 600</title> <image>http://www.mystore.com/product/322233A.jpg</image> <price\_with\_vat>322.33</price\_with\_vat> <url>http://www.mystore.com/product/322233A</url> <category>Sports > Extreme Sports</category> <category\_id>category\_id1,category\_id2</category\_id> <manufacturer>SuperGlasses</manufacturer> <mpn>ZHD332A</mpn> <ean>9780471117094</ean> <weight>360</weight> <lang>en</lang> <color>Black</color> <old\_price\_with\_vat>413.45</old\_price\_with\_vat> <optional\_note>On Offer until 2/3</optional\_note> </product> <product> <unique\_id>322233B</unique\_id> <title>MadBiker 613</title> <image>http://www.mystore.com/product/322233B.jpg</image> <price\_with\_vat>345.13</price\_with\_vat> <url>http://www.mystore.com/product/322233B</url> <category>Sports > Extreme Sports</category> <category\_id>category\_id1,category\_id2</category\_id> <manufacturer>SuperGlasses</manufacturer> <mpn>ZHD332B</mpn> <ean>9780471117095</ean> <weight>460</weight> <color>Black</color> <lang>en</lang> <old\_price\_with\_vat>433.45</old\_price\_with\_vat> <optional\_note>On Offer until 2/3</optional\_note> </product> </products> </store>

## **JSON EXAMPLE**

{

} }

```
"store": {
  "products": [{
   "product": {
    "unique_id": "322233",
    "title": "MadBiker 600",
    "image": "http://www.mystore.com/product/322233.jpg",
    "price_with_vat": 322.33,
    "url": "http://www.mystore.com/product/322233",
    "category": "Sports > Extreme Sports",
    "category_id": "category_id1,category_id2",
    "manufacturer": "SuperGlasses",
    "mpn": "ZHD332",
    "ean": "9780471117094",
    "weight": 360,
    "color": "Black",
    "lang": "en",
    "old_price_with_vat": 433.45,
    "optional_note": "On Offer until 2/3"
    }
   },
   "product": {
    "unique_id": "322233B",
    "title": "MadBiker 613",
    "image": "http://www.mystore.com/product/322233B.jpg",
    "price_with_vat": 345.13,
    "url": "http://www.mystore.com/product/322233B",
    "category": "Sports > Extreme Sports",
    "category_id": "category_id1,category_id2",
    "manufacturer": "SuperGlasses",
    "mpn": "ZHD332B",
    "ean": "9780471117095",
    "weight": 460,
    "color": "Black",
    "lang": "en",
    "old_price_with_vat": 433.45,
    "optional_note": "On Offer until 2/3"
    "extras ": {
       "type": "Extreme",
       "Warranty": "Lifetime",
       "Campaign": "BlackFriday30"
      }
   } 
   }
 ]
```